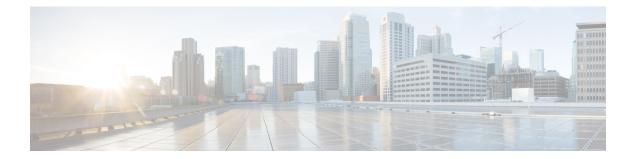

# Configure Topology-Independent Loop-Free Alternate (TI-LFA)

#### **Table 1: Feature History Table**

Topology-Independent Loop-Free Alternate (TI-LFA) uses segment routing to provide link, node, and Shared Risk Link Groups (SRLG) protection in topologies where other fast reroute techniques cannot provide protection.

- Classic Loop-Free Alternate (LFA) is topology dependent, and therefore cannot protect all destinations in all networks. A limitation of LFA is that, even if one or more LFAs exist, the optimal LFA may not always be provided.
- Remote LFA (RLFA) extends the coverage to 90-95% of the destinations, but it also does not always provide the most desired repair path. RLFA also adds more operational complexity by requiring a targeted LDP session to the RLFAs to protect LDP traffic.

TI-LFA provides a solution to these limitations while maintaining the simplicity of the IPFRR solution.

The goal of TI-LFA is to reduce the packet loss that results while routers converge after a topology change due to a link or node failure. Rapid failure repair (< 50 msec) is achieved through the use of pre-calculated backup paths that are loop-free and safe to use until the distributed network convergence process is completed.

The optimal repair path is the path that the traffic will eventually follow after the IGP has converged. This is called the post-convergence path. This path is preferred for the following reasons:

- Optimal for capacity planning During the capacity-planning phase of the network, the capacity of a link is provisioned while taking into consideration that such link with be used when other links fail.
- Simple to operate There is no need to perform a case-by-case adjustments to select the best LFA among multiple candidate LFAs.
- Fewer traffic transitions Since the repair path is equal to the post-convergence path, the traffic switches paths only once.

The following topology illustrates the optimal and automatic selection of the TI-LFA repair path.

#### Figure 1: TI-LFA Repair Path

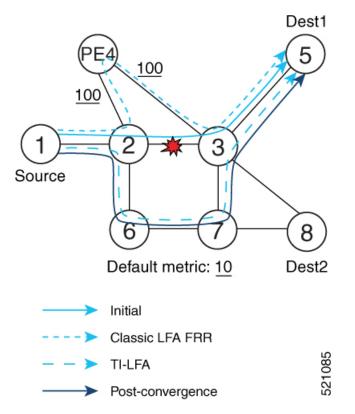

Node 2 protects traffic to destination Node 5.

With classic LFA, traffic would be steered to Node 4 after a failure of the protected link. This path is not optimal, since traffic is routed over edge node Node 4 that is connected to lower capacity links.

TI-LFA calculates a post-convergence path and derives the segment list required to steer packets along the post-convergence path without looping back.

In this example, if the protected link fails, the shortest path from Node2 to Node5 would be:

 $Node2 \rightarrow Node6 \rightarrow Node7 \rightarrow Node3 \rightarrow Node5$ 

Node7 is the PQ-node for destination Node5. TI-LFA encodes a single segment (prefix SID of Node7) in the header of the packets on the repair path.

### **TI-LFA Protection Types**

TI-LFA supports the following protection:

- Link protection The link is excluded during the post-convergence backup path calculation.
- Node protection The neighbor node is excluded during the post convergence backup path calculation.
- Shared Risk Link Groups (SRLG) protection SRLG refer to situations in which links in a network share a common fiber (or a common physical attribute). These links have a shared risk: when one link fails, other links in the group might also fail. TI-LFA SRLG protection attempts to find the post-convergence backup path that excludes the SRLG of the protected link. All local links that share any SRLG with the protecting link are excluded.

When you enable link protection, you can also enable node protection, SRLG protection, or both, and specify a tiebreaker priority in case there are multiple LFAs.

The following example illustrates the link, node, and SRLG protection types. In this topology, Node2 applies different protection models to protect traffic to Node7.

Figure 2: TI-LFA Protection Types

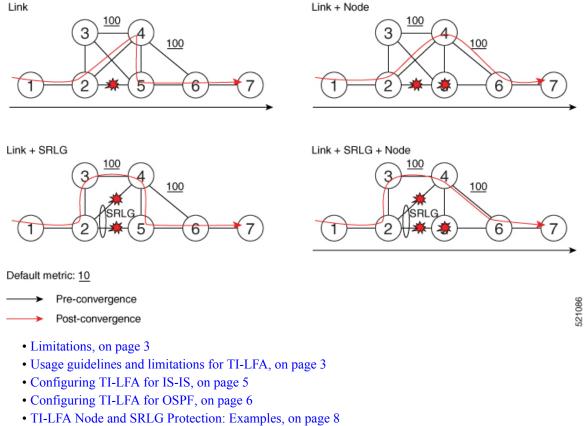

- Configuring Global Weighted SRLG Protection, on page 9
- SR-MPLS over GRE as TI-LFA Backup Path, on page 11

# Limitations

Only two backup labels are supported.

# Usage guidelines and limitations for TI-LFA

### Guidelines

• IGP directly programs a TI-LFA backup path requiring 3 or fewer labels, including the label of the protected destination prefix.

## Limitations

3

I

| TI-LFA Functionality                                                                                         | IS-IS <sup>1</sup>     | OSPFv2      |  |  |
|----------------------------------------------------------------------------------------------------|------------------------|-------------|--|--|
| Protected Traffic Types                                                                                      |                        | 1           |  |  |
| Protection for SR labeled traffic                                                                            | Supported              | Supported   |  |  |
| Protection of IPv4 unlabeled traffic                                                                         | Supported<br>(IS-ISv4) | Supported   |  |  |
| Protection of IPv6 unlabeled traffic                                                                         | Supported<br>(IS-ISv6) | N/A         |  |  |
| Protection Types                                                                                             |                        | I           |  |  |
| Link Protection                                                                                              | Supported              | Supported   |  |  |
| Node Protection                                                                                              | Supported              | Supported   |  |  |
| Local SRLG Protection                                                                                        | Supported              | Supported   |  |  |
| Weighted Remote SRLG Protection                                                                              | Supported              | Supported   |  |  |
| Line Card Disjoint Protection                                                                                | Supported              | Unsupported |  |  |
| Interface Types                                                                                              |                        |             |  |  |
| Ethernet Interfaces                                                                                          | Supported              | Supported   |  |  |
| TI-LFA with L3VPN                                                                                            | Supported              | Supported   |  |  |
| Ethernet Bundle Interfaces                                                                                   | Supported              | Supported   |  |  |
| TI-LFA over GRE Tunnel as Protecting Interface                                                               | Supported              | Supported   |  |  |
| Additional Functionality                                                                                     |                        |             |  |  |
| Maximum number of labels that can be pushed on the backup path (including the label of the protected prefix) | 3                      | 3           |  |  |
| BFD-triggered                                                                                                | Supported              | Supported   |  |  |
| BFDv6-triggered                                                                                              | Supported              | N/A         |  |  |
| Prefer backup path with lowest total metric                                                                  | Supported              | Supported   |  |  |
| Prefer backup path from ECMP set                                                                             | Supported              | Supported   |  |  |
| Prefer backup path from non-ECMP set                                                                         | Supported              | Supported   |  |  |
| Load share prefixes across multiple backups paths                                                            | Supported              | Supported   |  |  |
| Limit backup computation up to the prefix priority                                                           | Supported              | Supported   |  |  |

• The platform does not support programming of TI-LFA backup paths requiring more than 3 labels.

 $^1\,$  Unless specified, IS-IS support is IS-ISv4 and IS-ISv6  $\,$ 

# **Configuring TI-LFA for IS-IS**

This task describes how to enable per-prefix Topology Independent Loop-Free Alternate (TI-LFA) computation to converge traffic flows around link, node, and SRLG failures.

## Before you begin

Ensure that the following topology requirements are met:

- Routers are configured with IS-IS.
- Segment routing for IS-IS is configured. See Enabling Segment Routing for IS-IS Protocol.

### Procedure

|        | Command or Action                                                              | Purpose                                                                                                    |  |  |  |  |  |  |
|--------|--------------------------------------------------------------------------------|----------------------------------------------------------------------------------------------------|--|--|--|--|--|--|
| Step 1 | configure                                                                      | Enters mode.                                                                                                    |  |  |  |  |  |  |
|        | Example:                                                                       |                                                                                                    |  |  |  |  |  |  |
|        | RP/0/RP0/CPU0:router# configure                                                |                                                                                                    |  |  |  |  |  |  |
| Step 2 | router isis instance-id                                                        | Enables IS-IS routing for the specified routing                                                                                                    |  |  |  |  |  |  |
|        | Example:                                                                       | instance, and places the router in router configuration mode.                                                                                                   |  |  |  |  |  |  |
|        | RP/0/RP0/CPU0:router(config)# router isi<br>1                                  | Note<br>You can change the level of routing to be<br>performed by a particular routing instance by<br>using the <b>is-type</b> router configuration<br>command. |  |  |  |  |  |  |
| Step 3 | interface type interface-path-id                                               | Enters interface configuration mode.                                                                                                    |  |  |  |  |  |  |
|        | Example:                                                                       |                                                                                                    |  |  |  |  |  |  |
|        | <pre>RP/0/RP0/CPU0:router(config-isis)# interface GigabitEthernet0/0/0/1</pre> |                                                                                                    |  |  |  |  |  |  |
| Step 4 | address-family ipv4 [unicast]                                                  | Specifies the IPv4 address family, and enters                                                                                                    |  |  |  |  |  |  |
|        | Example:                                                                       | router address family configuration mode.                                                                                                    |  |  |  |  |  |  |
|        | <pre>RP/0/RP0/CPU0:router(config-isis-if)# address-family ipv4 unicast</pre>   |                                                                                                    |  |  |  |  |  |  |
| Step 5 | fast-reroute per-prefix                                                        | Enables per-prefix fast reroute.                                                                                                    |  |  |  |  |  |  |
|        | Example:                                                                       |                                                                                                    |  |  |  |  |  |  |
|        | RP/0/RP0/CPU0:router(config-isis-if-af)#                                       |                                                                                                    |  |  |  |  |  |  |

|        | Command or Action                                                                                                    | Purpose                                                                                                    |  |  |  |
|--------|----------------------------------------------------------------------------------------------------|----------------------------------------------------------------------------------------------------|--|--|--|
|        | fast-reroute per-prefix                                                                                                    |                                                                                                    |  |  |  |
| Step 6 | <pre>fast-reroute per-prefix ti-lfa Example: RP/0/RP0/CPU0:router(config-isis-if-af)# fast-reroute per-prefix ti-lfa</pre>                                                                                   | Enables per-prefix TI-LFA fast reroute link protection.                                                                                                    |  |  |  |
| Step 7 | <pre>fast-reroute per-prefix tiebreaker {node-protecting   srlg-disjoint} index priority Example: RP/0/RP0/CPU0:router(config-isis-if-af)# fast-reroute per-prefix tie-breaker srlg-disjoint index 100</pre> | Enables TI-LFA node or SRLG protection and<br>specifies the tiebreaker priority. Valid <i>priority</i><br>values are from 1 to 255. The lower the <i>priority</i><br>value, the higher the priority of the rule. Link<br>protection always has a lower priority than node<br>or SRLG protection.<br><b>Note</b><br>The same attribute cannot be configured more<br>than once on an interface.<br><b>Note</b> |  |  |  |
|        |                                                                                                    | For IS-IS, TI-LFA node protection and SRL0<br>protection can be configured on the interface<br>or the instance.                                                                                                    |  |  |  |

TI-LFA has been successfully configured for segment routing.

# **Configuring TI-LFA for OSPF**

This task describes how to enable per-prefix Topology Independent Loop-Free Alternate (TI-LFA) computation to converge traffic flows around link, node, and SRLG failures.

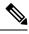

**Note** TI-LFA can be configured on the instance, area, or interface. When configured on the instance or area, all interfaces in the instance or area inherit the configuration.

# Before you begin

Ensure that the following topology requirements are met:

- Routers are configured with OSPF.
- Segment routing for OSPF is configured. See Enabling Segment Routing for OSPF Protocol.

# Procedure

|        | Command or Action                                                                  | Purpose                                                                                                    |  |  |  |  |  |
|--------|------------------------------------------------------------------------------------|----------------------------------------------------------------------------------------------------|--|--|--|--|--|
| Step 1 | configure                                                                          | Enters mode.                                                                                                    |  |  |  |  |  |
|        | Example:                                                                           |                                                                                                    |  |  |  |  |  |
|        | RP/0/RP0/CPU0:router# configure                                                    |                                                                                                    |  |  |  |  |  |
| Step 2 | router ospf process-name                                                           | Enables OSPF routing for the specified routing                                                                                                    |  |  |  |  |  |
|        | Example:                                                                           | process, and places the router in router configuration mode.                                                                                                    |  |  |  |  |  |
|        | <pre>RP/0/RP0/CPU0:router(config) # router ospf 1</pre>                            | E                                                                                                    |  |  |  |  |  |
| Step 3 | area area-id                                                                       | Enters area configuration mode.                                                                                                    |  |  |  |  |  |
|        | Example:                                                                           |                                                                                                    |  |  |  |  |  |
|        | <pre>RP/0/RP0/CPU0:router(config-ospf)# area 1</pre>                               |                                                                                                    |  |  |  |  |  |
| Step 4 | interface type interface-path-id                                                   | Enters interface configuration mode.                                                                                                    |  |  |  |  |  |
|        | Example:                                                                           |                                                                                                    |  |  |  |  |  |
|        | <pre>RP/0/RP0/CPU0:router(config-ospf-ar)# interface GigabitEthernet0/0/0/1</pre>  |                                                                                                    |  |  |  |  |  |
| Step 5 | fast-reroute per-prefix                                                            | Enables per-prefix fast reroute.                                                                                                    |  |  |  |  |  |
|        | Example:                                                                           |                                                                                                    |  |  |  |  |  |
|        | <pre>RP/0/RP0/CPU0:router(config-ospf-ar-if)# fast-reroute per-prefix</pre>        |                                                                                                    |  |  |  |  |  |
| Step 6 | fast-reroute per-prefix ti-lfa                                                     | Enables per-prefix TI-LFA fast reroute link                                                                                                    |  |  |  |  |  |
|        | Example:                                                                           | protection.                                                                                                    |  |  |  |  |  |
|        | <pre>RP/0/RP0/CPU0:router(config-ospf-ar-if)# fast-reroute per-prefix ti-lfa</pre> |                                                                                                    |  |  |  |  |  |
| Step 7 | fast-reroute per-prefix tiebreaker                                                 | Enables TI-LFA node or SRLG protection and                                                                                                    |  |  |  |  |  |
|        | { <b>node-protecting</b>   <b>srlg-disjoint</b> } <b>index</b><br><i>priority</i>  | specifies the tiebreaker priority. Valid <i>priority</i> values are from 1 to 255. The higher the <i>priority</i> value, the higher the priority of the rule. Link protection always has a lower priority than node |  |  |  |  |  |
|        | Example:                                                                           |                                                                                                    |  |  |  |  |  |
|        | RP/0/RP0/CPU0:router(config-ospf-ar-if)#                                           |                                                                                                    |  |  |  |  |  |
|        | fast-reroute per-prefix tie-breaker<br>srlg-disjoint index 100                     | <b>Note</b><br>The same attribute cannot be configured more than once on an interface.                                                                                                    |  |  |  |  |  |

TI-LFA has been successfully configured for segment routing.

# **TI-LFA Node and SRLG Protection: Examples**

The following examples show the configuration of the tiebreaker priority for TI-LFA node and SRLG protection, and the behavior of post-convergence backup-path. These examples use OSPF, but the same configuration and behavior applies to IS-IS.

Example: Enable link-protecting and node-protecting TI-LFA

```
router ospf 1
area 1
interface GigabitEthernet0/0/2/1
fast-reroute per-prefix
fast-reroute per-prefix ti-lfa
fast-reroute per-prefix tiebreaker node-protecting index 100
```

Both link-protecting and node-protecting TI-LFA backup paths will be computed. If the priority associated with the node-protecting tiebreaker is higher than any other tiebreakers, then node-protecting post-convergence backup paths will be selected, if it is available.

### Example: Enable link-protecting and SRLG-protecting TI-LFA

```
router ospf 1
area 1
interface GigabitEthernet0/0/2/1
fast-reroute per-prefix
fast-reroute per-prefix ti-lfa
fast-reroute per-prefix tiebreaker srlg-disjoint index 100
```

Both link-protecting and SRLG-protecting TI-LFA backup paths will be computed. If the priority associated with the SRLG-protecting tiebreaker is higher than any other tiebreakers, then SRLG-protecting post-convergence backup paths will be selected, if it is available.

#### Example: Enable link-protecting, node-protecting and SRLG-protecting TI-LFA

```
router ospf 1
area 1
interface GigabitEthernet0/0/2/1
fast-reroute per-prefix
fast-reroute per-prefix ti-lfa
fast-reroute per-prefix tiebreaker node-protecting index 200
fast-reroute per-prefix tiebreaker srlg-disjoint index 100
```

Link-protecting, node-protecting, and SRLG-protecting TI-LFA backup paths will be computed. If the priority associated with the node-protecting tiebreaker is highest from all tiebreakers, then node-protecting post-convergence backup paths will be selected, if it is available. If the node-protecting backup path is not available, SRLG-protecting post-convergence backup path will be used, if it is available.

# **Configuring Global Weighted SRLG Protection**

A shared risk link group (SRLG) is a set of links sharing a common resource and thus shares the same risk of failure. The existing loop-free alternate (LFA) implementations in interior gateway protocols (IGPs) support SRLG protection. However, the existing implementation considers only the directly connected links while computing the backup path. Hence, SRLG protection may fail if a link that is not directly connected but shares the same SRLG is included while computing the backup path. Global weighted SRLG protection feature provides better path selection for the SRLG by associating a weight with the SRLG value and using the weights of the SRLG values while computing the backup path.

To support global weighted SRLG protection, you need information about SRLGs on all links in the area topology. You can flood SRLGs for remote links using ISIS or manually configuring SRLGS on remote links.

### **Configuration Examples: Global Weighted SRLG Protection**

There are three types of configurations that are supported for the global weighted SRLG protection feature.

- · local SRLG with global weighted SRLG protection
- remote SRLG flooding
- remote SRLG static provisioning

This example shows how to configure the local SRLG with global weighted SRLG protection feature.

```
RP/0/RP0/CPU0:router(config) # srlq
RP/0/RP0/CPU0:router(config-srlg) # interface TenGigE0/0/0/0
RP/0/RP0/CPU0:router(config-srlg-if) # name group1
RP/0/RP0/CPU0:router(config-srlg-if)# exit
RP/0/RP0/CPU0:router(config-srlg) # interface TenGigE0/0/0/1
RP/0/RP0/CPU0:router(config-srlg-if) # name group1
RP/0/RP0/CPU0:router(config-srlg)# name group value 100
RP/0/RP0/CPU0:router(config) # router isis 1
RP/0/RP0/CPU0:router(config-isis)# address-family ipv4 unicast
RP/0/RP0/CPU0:router(config-isis-if-af)# fast-reroute per-prefix srlg-protection
weighted-global
RP/0/RP0/CPU0:router(config-isis-if-af)# fast-reroute per-prefix tiebreaker srlq-disjoint
 index 1
RP/0/RP0/CPU0:router(config-isis)# interface TenGigE0/0/0/0
RP/0/RP0/CPU0:router(config-isis-if) # point-to-point
RP/0/RP0/CPU0:router(config-isis-if)# address-family ipv4 unicast
RP/0/RP0/CPU0:router(config-isis-if-af) # fast-reroute per-prefix
RP/0/RP0/CPU0:router(config-isis-if-af)# fast-reroute per-prefix ti-lfa
RP/0/RP0/CPU0:router(config-isis) # srlg
RP/0/RP0/CPU0:router(config-isis-srlg)# name group1
RP/0/RP0/CPU0:router(config-isis-srlg-name)# admin-weight 5000
```

This example shows how to configure the global weighted SRLG protection feature with remote SRLG flooding. The configuration includes local and remote router configuration. On the local router, the global weighted SRLG protection is enabled by using the **fast-reroute per-prefix srlg-protection weighted-global** command. In the remote router configuration, you can control the SRLG value flooding by using the **advertise application lfa link-attributes srlg** command. You should also globally configure SRLG on the remote router.

The local router configuration for global weighted SRLG protection with remote SRLG flooding is as follows:

RP/0/RP0/CPU0:router(config) # router isis 1 RP/0/RP0/CPU0:router(config-isis)# address-family ipv4 unicast RP/0/RP0/CPU0:router(config-isis-if-af)# fast-reroute per-prefix srlg-protection weighted-global RP/0/RP0/CPU0:router(config-isis-if-af)# fast-reroute per-prefix tiebreaker srlg-disjoint index 1 RP/0/RP0/CPU0:router(config-isis-if-af)# exit RP/0/RP0/CPU0:router(config-isis) # interface TenGigE0/0/0/0 RP/0/RP0/CPU0:router(config-isis-if)# point-to-point RP/0/RP0/CPU0:router(config-isis-if)# address-family ipv4 unicast RP/0/RP0/CPU0:router(config-isis-if-af) # fast-reroute per-prefix RP/0/RP0/CPU0:router(config-isis-if-af)# fast-reroute per-prefix ti-lfa RP/0/RP0/CPU0:router(config-isis-if-af)# exit RP/0/RP0/CPU0:router(config-isis) # srlg RP/0/RP0/CPU0:router(config-isis-srlg)# name group1 RP/0/RP0/CPU0:router(config-isis-srlg-name)# admin-weight 5000

The remote router configuration for global weighted SRLG protection with remote SRLG flooding is as follows:

```
RP/0/RP0/CPU0:router(config) # srlg
RP/0/RP0/CPU0:router(config-srlg) # interface TenGigE0/0/0/0
RP/0/RP0/CPU0:router(config-srlg-if) # name group1
RP/0/RP0/CPU0:router(config-srlg) # interface TenGigE0/0/0/1
RP/0/RP0/CPU0:router(config-srlg) # interface TenGigE0/0/0/1
RP/0/RP0/CPU0:router(config-srlg) # name group1
RP/0/RP0/CPU0:router(config-srlg) # name group value 100
RP/0/RP0/CPU0:router(config-srlg) # exit
RP/0/RP0/CPU0:router(config-srlg) # conter isis 1
RP/0/RP0/CPU0:(config-isis) # address-family ipv4 unicast
RP/0/RP0/CPU0:router(config-isis-af) # advertise application 1fa link-attributes srlg
```

This example shows configuring the global weighted SRLG protection feature with static provisioning of SRLG values for remote links. You should perform these configurations on the local router.

```
RP/0/RP0/CPU0:router(config) # srlq
RP/0/RP0/CPU0:router(config-srlg) # interface TenGigE0/0/0/0
RP/0/RP0/CPU0:router(config-srlg-if) # name group1
RP/0/RP0/CPU0:router(config-srlg-if) # exit
RP/0/RP0/CPU0:router(config-srlg) # interface TenGigE0/0/0/1
RP/0/RP0/CPU0:router(config-srlg-if) # name group1
RP/0/RP0/CPU0:router(config-srlg) # name group value 100
RP/0/RP0/CPU0:router(config-srlg)# exit
RP/0/RP0/CPU0:router(config) # router isis 1
RP/0/RP0/CPU0:router(config-isis)# address-family ipv4 unicast
RP/0/RP0/CPU0:router(config-isis-if-af)# fast-reroute per-prefix srlg-protection
weighted-global
RP/0/RP0/CPU0:router(config-isis-if-af) # fast-reroute per-prefix tiebreaker srlg-disjoint
index 1
RP/0/RP0/CPU0:router(config-isis)# interface TenGigE0/0/0/0
RP/0/RP0/CPU0:router(config-isis-if)# point-to-point
RP/0/RP0/CPU0:router(config-isis-if)# address-family ipv4 unicast
RP/0/RP0/CPU0:router(config-isis-if-af)# fast-reroute per-prefix
RP/0/RP0/CPU0:router(config-isis-if-af)# fast-reroute per-prefix ti-lfa
RP/0/RP0/CPU0:router(config-isis) # srlq
RP/0/RP0/CPU0:router(config-isis-srlg)# name group1
RP/0/RP0/CPU0:router(config-isis-srlg-name) # admin-weight 5000
RP/0/RP0/CPU0:router(config-isis-srlg-name) # static ipv4 address 10.0.4.1 next-hop ipv4
address 10.0.4.2
RP/0/RP0/CPU0:router(config-isis-srlg-name) # static ipv4 address 10.0.4.2 next-hop ipv4
address 10.0.4.1
```

# **SR-MPLS over GRE as TI-LFA Backup Path**

This feature allows the router (as ABR) to program a Generic Routing Encapsulation (GRE) tunnel as an outgoing interface for TI-LFA backup paths computed by the IGP in a Segment Routing network. Single-segment TI-LFA scenario is supported. In this scenario, the router pushes one extra label when programming the backup path.

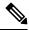

**Note** GRE is a tunneling protocol that provides a simple generic approach to transport packets of one protocol over another protocol by means of encapsulation. See the *Configuring GRE Tunnels* chapter in the *Interface and Hardware Component Configuration Guide for Cisco NCS 540 Series Routers*.

# **Multi-Level Network Topology**

The following example shows a multi-level network topology with interconnecting links between ABRs.

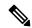

**Note** This could also be a multi-instance network topology.

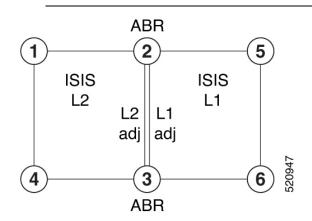

Two links between ABR 2 and ABR 3 are required, one in each IS-IS level. These links provide protection in each direction and ensure that there is always an alternate path inside the IGP domain.

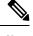

Note Alternatively, a single link with two logical sub-interfaces could be used between the ABRs.

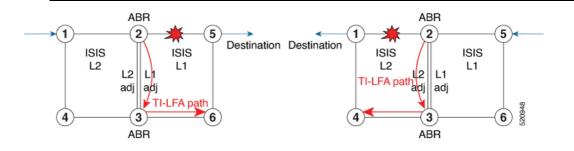

TI-LFA performs the backup path calculation inside the domain (process, level, or area) of the failed link.

For example, if the link between nodes 2 and 5 failed, the link between ABR 2 and 3 would create a TI-LFA path in L1 IS-IS level. If the link between nodes 1 and 2 failed, the link between ABR 2 and 3 would create a TI-LFA path in L2 IS-IS level.

However, if the interconnecting link between ABRs are in the same Shared Risk Link Groups (SRLG) as other links inside the domain (for example, the link between Nodes 2 and 3 are in the same SRLG as link between Nodes 2 and 5), TI-LFA with local SRLG protection would not find an alternate path.

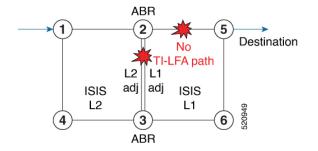

In cases where it is not feasible to provide interconnecting links between ABRs (for example, the ABR nodes might be in different locations with no connectivity options), TI-LFA will not be able to compute backup paths for all of the prefixes.

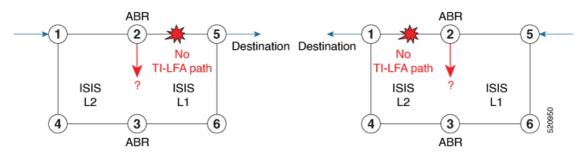

To address these issues, you can create a GRE tunnel in each domain, between the ABRs, which can be used as TI-LFA backup paths.

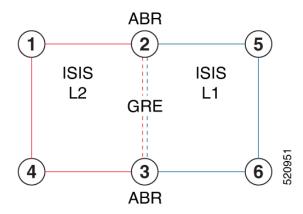

Now, if a link failure occurs in either IS-IS level (for example, between nodes 1 and 2 or between nodes 2 and 5), the path is protected by the GRE tunnel.

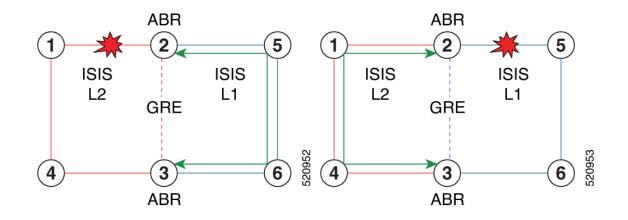

# **Backup Path for Link Failure Between Nodes 2 and 5**

Traffic from node 1 is rerouted over the GRE tunnel TI-LFA backup path between ABR nodes 2 and 3.

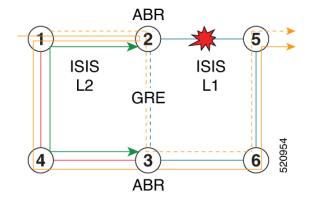

Traffic flowing in the opposite direction, from node 5 to node 1, is simply routed over nodes 6-3-4 to node 1.

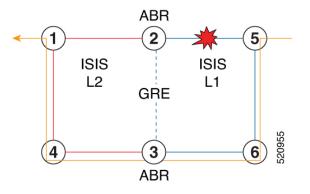

# Limitations

The following behaviors and limitations apply to the router when a GRE tunnel is programmed as backup interface for TI-LFA:

• The MPLS label of a protected prefix must be the same in the primary and backup paths (SWAP scenario)

- Single-segment TI-LFA is supported. In this scenario, the router pushes one extra label when programming the backup path. The total label stack is 2, including the primary label and backup label.
- Double-segment (or more) TI-LFA is not supported. In this scenario, the router pushes two or more extra labels when programming the backup path.
- GRE tunnel as a primary or backup path for an SR policy with TI-LFA protection is not supported.

# Example: SR-MPLS over GRE as TI-LFA Backup Path

The examples in this section use the following network topology:

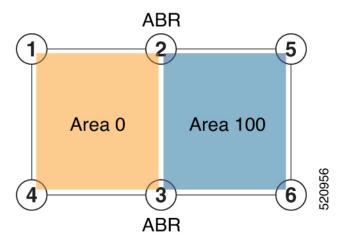

#### **Configurations Without Interconnecting ABR Links**

The following sample configurations show OSPF configurations for nodes 2, 3 and 5. Nodes 2 and 3 are ABRs between Area 0 and Area 100. There is no connection between the ABRs.

#### Configuration on ABR 2 for Area 0 and Area 100

```
router ospf 100
router-id 2.2.2.2
 segment-routing mpls
 segment-routing forwarding mpls
 fast-reroute per-prefix
 fast-reroute per-prefix ti-lfa enable
 segment-routing sr-prefer
 area O
 interface Loopback0
  prefix-sid index 2
  1
 !
 interface TenGigE0/0/1/10
  network point-to-point
  1
 1
area 100
 interface TenGigE0/0/1/11
   network point-to-point
```

RP/0/RSP0/CPU0:ABR2# show ospf neighbor area-sorted Fri Jul 19 09:43:59.328 UTC Neighbors for OSPF 100 Area O Neighbor ID Pri State Dead Time Address Up Time Interface 1d20h 1 FULL/ - 00:00:35 10.1.2.1 10.1.1.1 Te0/0/1/10 Total neighbor count: 1 Area 100 Neighbor ID Pri State Dead Time Address Up Time Interface 1 FULL/ - 00:00:33 10.2.5.5 5.5.5.5 1d20h Te0/0/1/11

Total neighbor count: 1

#### Configuration on ABR 3 for Area 0 and Area 100

```
router ospf 100
router-id 3.3.3.3
segment-routing mpls
 segment-routing forwarding mpls
 fast-reroute per-prefix
fast-reroute per-prefix ti-lfa enable
 segment-routing sr-prefer
 area O
  interface Loopback0
  prefix-sid index 3
 interface TenGigE0/0/0/9
 network point-to-point
 !
 1
 area 100
 interface TenGigE0/0/0/3
 network point-to-point
 Т
RP/0/RSP0/CPU0:ABR3# show ospf neighbor area-sorted
Fri Jul 19 09:33:35.816 UTC
Neighbors for OSPF 100
Area O
Neighbor ID
              Pri State
                          Dead Time Address
                                                     Up Time Interface
              1 FULL/ - 00:00:36 10.3.4.4
                                                     2d17h Te0/0/0/9
4.4.4.4
Total neighbor count: 1
Area 100
              Deau Time AddressUp Time Interface1 FULL/ - 00:00:36 10.3.6.62d19hTen/n/n/2
Neighbor ID
              Pri State Dead Time Address
6.6.6.6
Total neighbor count: 1
```

### **Configuration on Node 5**

segment-routing mpls
!
set-attributes
address-family ipv4
sr-label-preferred

connected-prefix-sid-map address-family ipv4 5.5.5/32 index 5 range 1 1 interface TenGigabitEthernet0/0/26 description \*\*\*Connected to ABR 2 ip address 10.2.5.5 255.255.255.0 ip ospf network point-to-point cdp enable 1 interface TenGigabitEthernet0/0/27 description \*\*\*Connected to Node 6 ip address 10.5.6.5 255.255.255.0 ip ospf network point-to-point cdp enable router ospf 100 router-id 5.5.5.5 segment-routing area 100 mpls segment-routing mpls fast-reroute per-prefix enable prefix-priority low fast-reroute per-prefix ti-lfa fast-reroute per-prefix ti-lfa area 100 passive-interface default no passive-interface TenGigabitEthernet0/0/26 no passive-interface TenGigabitEthernet0/0/27 network 10.2.5.0 0.0.0.255 area 100 network 10.5.5.0 0.0.0.255 area 100 network 10.5.6.0 0.0.0.255 area 100 network 5.5.5.5 0.0.0.0 area 100 RP/0/RSP0/CPU0:Node5# show ip ospf neighbor

Load for five secs: 4%/1%; one minute: 4%; five minutes: 4% Time source is NTP, 09:50:51.417 UTC Fri Jul 19 2019

| Neighbor ID | Pri | State |   | Dead Time | Address  | Interface                |
|-------------|-----|-------|---|-----------|----------|--------------------------|
| 6.6.6.6     | 0   | FULL/ | - | 00:00:32  | 10.5.6.6 | TenGigabitEthernet0/0/27 |
| 2.2.2.2     | 0   | FULL/ | - | 00:00:36  | 10.5.2.5 | TenGigabitEthernet0/0/26 |

### **TI-LFA Fast Reroute Coverage on Node 5**

The following output shows that this configuration provides only 52% TI-LFA fast reroute coverage on Node 5:

```
RP/0/RSP0/CPU0:Node5# show ip ospf fast-reroute prefix-summary
Load for five secs: 4%/1%; one minute: 4%; five minutes: 4%
Time source is NTP, 10:32:20.236 UTC Fri Jul 19 2019
          OSPF Router with ID (5.5.5.5) (Process ID 100)
                Base Topology (MTID 0)
Area 100:
Interface
             Protected
                        Primary paths
                                        Protected paths Percent protected
                        All High Low
                                       All High Low All High Low
                                 0
                        0
                                       0
1
                                                 0 0% 0%
0 14% 25%
                             0
                                            0
Lo0
                   Yes
                                                                 0 %
Te0/0/27
                          7
                   Yes
                               4
                                    3
                                              1
                                                                 0%
                                       8
                                                 4
Te0/0/26
                       10
                             5
                                   5
                                              4
                                                      80% 80% 80%
                   Yes
                                    8
                                         9
                                              5
Area total:
                         17
                               9
                                                   4
                                                        52% 55% 50%
                            9 8 9 5 4 52% 55% 50%
Process total:
                         17
```

### **GRE Tunnel Configuration**

The following examples show how to configure GRE tunnels between the ABRs in each area to provide TI-LFA backup paths for the Segment Routing network.

**GRE BLU** is configured in Area 0 using Loopback50 (on ABR2) and Loopback 60 (on ABR 3). These loopbacks are advertised in Area 100:

### Figure 3: GRE BLU

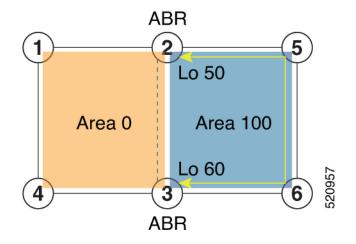

**GRE RED** is configured in Area 100 using Loopback55 (on ABR2) and Loopback 66 (on ABR3). These loopbacks are advertised in Area 0:

Figure 4: GRE RED

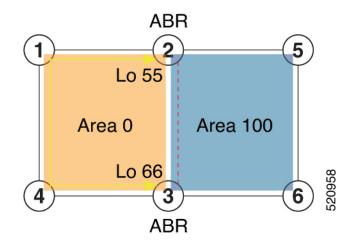

#### **Configuration on ABR 2**

```
interface Loopback0
ipv4 address 2.2.2.2 255.255.255
!
interface Loopback50
description Lo for GRE BLU
ipv4 address 50.0.0.50 255.255.0
!
interface Loopback55
```

```
description Lo for GRE RED
 ipv4 address 55.55.55 255.255.255.255
interface tunnel-ip5060
description GRE virtual link for Area 0 BLU
ipv4 address 66.3.2.2 255.255.255.0
 tunnel source Loopback50
 tunnel destination 60.0.0.60
interface tunnel-ip5566
description GRE virtual link for Area 100 RED
ipv4 address 100.3.2.2 255.255.255.0
tunnel source Loopback55
 tunnel destination 66.66.66.66
router ospf 100
router-id 2.2.2.2
segment-routing mpls
 segment-routing forwarding mpls
 fast-reroute per-prefix
 fast-reroute per-prefix ti-lfa enable
segment-routing sr-prefer
 area O
  interface Loopback0
  prefix-sid index 2
  1
  interface Loopback55
   passive enable
  1
  interface tunnel-ip5060
   cost 1000
 !
  interface TenGigE0/0/1/10
  network point-to-point
  !
 1
 area 100
  interface Loopback50
   passive enable
  1
  interface tunnel-ip5566
   cost 1000
  1
  interface TenGigE0/0/1/11
   network point-to-point
```

**Note** In the above configuration, GRE tunnel-ip5060 belongs to area 0, but its source and destination addresses are advertised in area 100. This ensures disjointness between the GRE tunnel and the links in area 0 that it protects. The same applies to GRE tunnel-ip5566 which belongs to area 100 and its source and destination addresses are advertised in area 0.

A high cost is applied to the GRE tunnel interfaces so that they are used only as a backup path.

### **Configuration on ABR 3**

```
interface Loopback0
ipv4 address 3.3.3.3 255.255.255.255
!
interface Loopback60
description Lo for GRE BLU
```

```
ipv4 address 60.0.0.60 255.255.255.0
T
interface Loopback66
description Lo for GRE RED
ipv4 address 66.66.66.66 255.255.255.255
1
interface tunnel-ip5060
description GRE virtual link for Area 0 BLU
ipv4 address 66.3.2.3 255.255.255.0
tunnel source Loopback60
 tunnel destination 50.0.0.50
1
interface tunnel-ip5566
description GRE virtual link for Area 100 RED
 ipv4 address 100.3.2.3 255.255.255.0
 tunnel source Loopback66
tunnel destination 55.55.55.55
router ospf 100
router-id 3.3.3.3
 segment-routing mpls
segment-routing forwarding mpls
 fast-reroute per-prefix
 fast-reroute per-prefix ti-lfa enable
segment-routing sr-prefer
 area O
  interface Loopback0
  prefix-sid index 3
  1
 interface TenGigE0/0/0/9
 network point-to-point
  interface Loopback66
  passive enable
  !
 interface tunnel-ip5060
  cost 1000
 area 100
 interface TenGigE0/0/0/3
 network point-to-point
 1
 interface Loopback60
  passive enable
  1
 interface tunnel-ip5566
  cost 1000
```

Note

In the above configuration, GRE tunnel-ip5060 belongs to area 0, but its source and destination addresses are advertised in area 100. This ensures disjointness between the GRE tunnel and the links in area 0 that it protects. The same applies to GRE tunnel-ip5566 which belongs to area 100 and its source and destination addresses are advertised in area 0.

A high cost is applied to the GRE tunnel interfaces so that they are used only as a backup path.

#### **TI-LFA Fast Reroute Coverage on Node 5 After GRE Tunnel Configuration**

The following output shows that this configuration provides 100% TI-LFA fast reroute coverage on Node 5:

| RP/0/RSP0/CPU0:Node5# <b>show ip ospf fast-reroute prefix-summary</b><br>Load for five secs: 5%/1%; one minute: 4%; five minutes: 4%<br>Time source is NTP, 11:20:31.743 UTC Fri Jul 19 2019<br>OSPF Router with ID (5.5.5.5) (Process ID 100)<br>Base Topology (MTID 0) |           |        |         |      |      |       |       |        |        |        |
|----------------------------------------------------------------------------------------------------|-----------|--------|---------|------|------|-------|-------|--------|--------|--------|
| Area 100:                                                                                                    | Dase 101  | JOIOGY | (111110 | 0)   |      |       |       |        |        |        |
| Interface                                                                                                    | Protected | Pri    | mary pa | aths | Prot | ected | paths | Percen | t prot | tected |
|                                                                                                    |           | All    | High    | Low  | All  | High  | Low   | All    | High   | Low    |
| LoO                                                                                                    | Yes       | 0      | 0       | 0    | 0    | 0     | 0     | 0 %    | 0 %    | 0 %    |
| Te0/0/27                                                                                                    | Yes       | 9      | 6       | 3    | 9    | 6     | 3     | 100%   | 100%   | 100%   |
| Te0/0/26                                                                                                    | Yes       | 11     | 6       | 5    | 11   | 6     | 5     | 100%   | 100%   | 100%   |
| Area total:                                                                                                    |           | 20     | 12      | 8    | 20   | 12    | 8     | 100%   | 100%   | 100%   |
| Process total:                                                                                                    |           | 20     | 12      | 8    | 20   | 12    | 8     | 100%   | 100%   | 100%   |

## **Traffic Flow with GRE Tunnel as TI-LFA Backup**

With a link failure between Node 1 and ABR 2, traffic flowing from Node 1 to Node 5 is simply routed through Nodes 4-3-6 to Node 5.

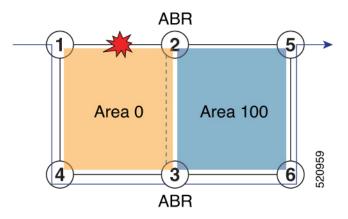

With GRE tunnel as TI-LFA backup, traffic flowing from Node 5 to Node 1 will be encapsulated at ABR2 and routing over the GRE tunnel.

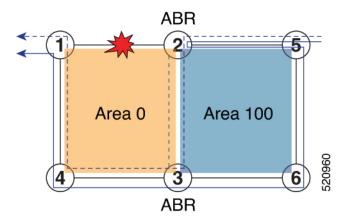

With a link failure between Node 5 and ABR 2, traffic flowing from Node 5 to Node 1 is simply routed through Nodes 6-3-4 to Node 1.

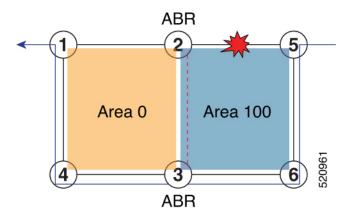

With GRE tunnel as TI-LFA backup, traffic flowing from Node 1 to Node 5 will be encapsulated at ABR2 and routing over the GRE tunnel.

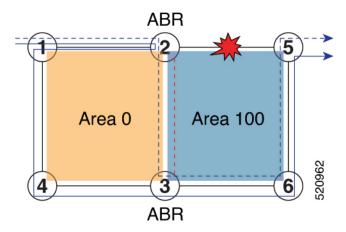